## **DIDATTICA DIGITALE INTEGRATA: COSA FARE?**

## **VADEMECUM PER I DOCENTI**

## **Operazioni essenziali da fare in caso di attivazione della DDI per la propria classe**

## *(Estratto dal Piano per la Didattica Digitale Integrata di Istituto)*

1. Stabilire, concordandolo con il proprio team, l'orario delle lezioni sincrone per la classe tenendo conto che:

- ogni classe deve avere garantite 15 ore settimanali, solo le classi prime della Scuola Primaria devono avere garantite 10 ore settimanali

- l'ora in modalità sincrona si considera ridotta a 45 minuti

- è possibile accorpare le discipline, proporre approcci integrati

*(per facilitare il calcolo percentuale delle unità orarie da garantire forniamo una tabella di riferimento in allegato al presente Vademecum)*

*-*fornire il prospetto orario settimanale o plurisettimanale alle famiglie inviandolo tramite la Bacheca del Registro Elettronico Argo

2. Creare il modello orario sul registro Argo, attraverso la funzione dedicata, stabilendo la data di inizio di validità dell'orario stesso e la data di termine (che può sempre essere variata) e nominandolo **Orario DDI** . Considerare le 12 *ore* che il modello vuoto presenta come 12 unità orarie da 45 minuti a partire dalle ore 8.00 del mattino. E' dunque possibile inserire anche unità orarie pomeridiane e lasciare vuote le unità orarie in cui non si tengono lezioni sincrone. Questa operazione è fondamentale ai fini della corretta apposizione della firma di presenza da parte dei docenti e del corretto inserimento delle assenze degli alunni ( o di eventuali ingressi posticipati o uscite anticipate degli alunni).

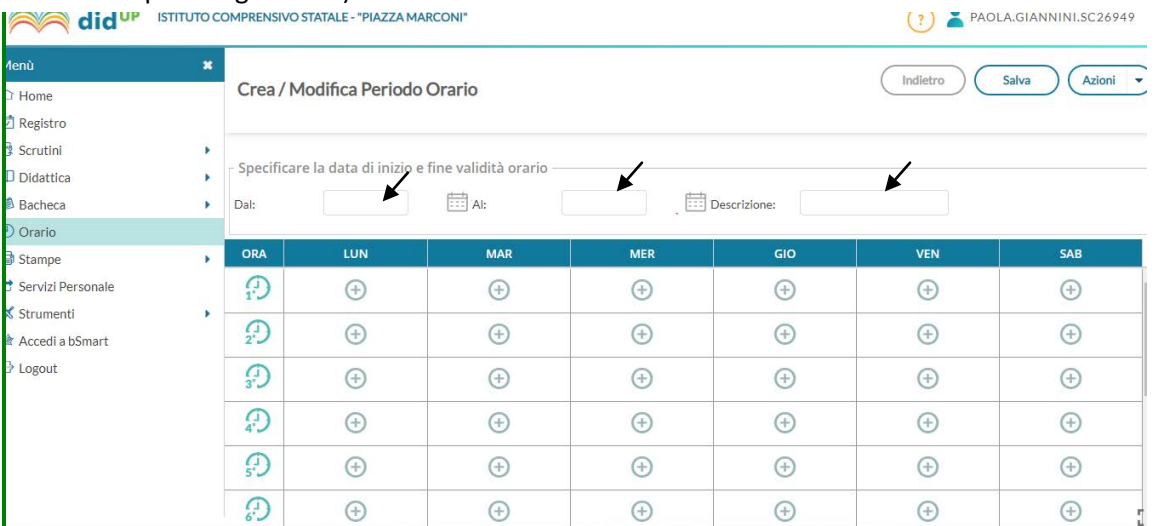

Nell'apporre la firma di presenza prestare attenzione a scegliere dal menu a tendina in alto a destra la tipologia di lezione selezionando "Didattica digitale integrata". Segnare le attività svolte e i compiti assegnati, come per la lezione in presenza.

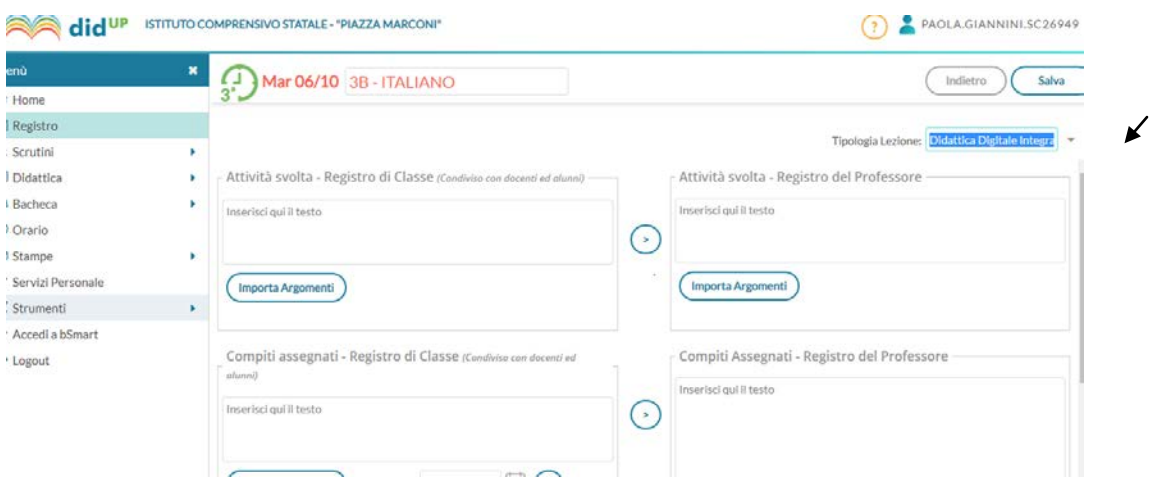

- 3. Riattivare i gruppi WeSchool o crearne di nuovi seguendo i tutorial dedicati
- 4. Inviare alle famiglie il codice classe tramite la Bacheca del Registro Argo (evitare invece di diffondere il link di invito che può creare problemi di sicurezza), si può inviare anche il tutorial "Istruzioni per l'accesso ai gruppi WeSchool")
- 5. Utilizzare la Piattaforma WeSchool per aprire la videconferenza con Google Meet (seguendo il tutorial dedicato) oppure continuare ad usare Jitsi.
- 6. Usare le funzionalità della Piattaforma WeSchool anche per le attività asincrone che si intende proporre alla classe, per fornire indicazioni di lavoro, materiali di studio, link a videolezioni, esercizi e attività didattiche
- 7. Predisporre la programmazione delle attività in modalità didattica integrata come di consueto attraverso la funzione Programmazione del Registro Argo

NOTA BENE:

- Se si hanno studenti nuovi, che non hanno effettuato una registrazione a WeSchool lo scorso anno, è bene anche inviare, ai genitori interessati, il tutorial per la registrazione in Piattaforma
- I docenti nuovi nel nostro Istituto che non hanno un proprio account docente sulla piattaforma didattica WeSchool dovranno crearlo autonomamente accedendo all'indirizzo <https://www.weschool.com/> e seguendo la procedura di registrazione come docenti. Saranno poi indirizzati ad una pagina iniziale contenente tutorial e utili indicazioni per un primo utilizzo della piattaforma
- Ricordiamo che alla pagina<http://www.icpiazzamarconi.edu.it/ddi/> del sito scolastico sono presenti delle bacheche di supporto con tutorial, video tutorial e indicazioni per i docenti e invitiamo a visionarle perché sono in costante aggiornamento a cura della Funzione Strumentale e dell'Animatore Digitale.

BUON LAVORO E IN BOCCA AL LUPO A TUTTI NOI!